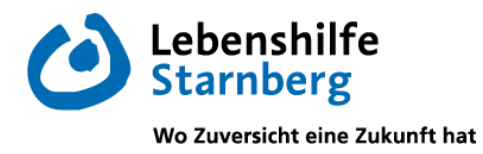

## Schulmanager Online

# Nutzungsanleitung für das Modul – Elternbrief

#### Orientierung auf der Starseite des Schulmanagers

Eine Übersicht über die Ihnen zur Verfügung stehenden Module können Sie über den Reiter "Module" erhalten.

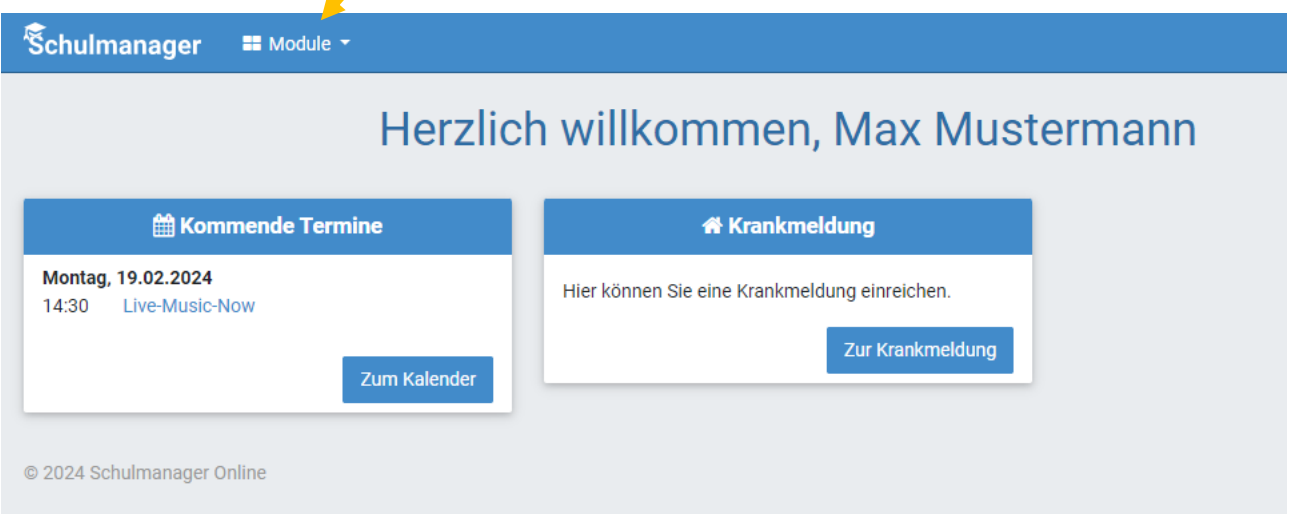

### Elternbriefe aufrufen

Zukünftig erhalten Sie die Elternbriefe von der Klassenleitung Ihres Kindes oder der Schulleitung über den Schulmanager.

Um den Elternbrief zu lesen, klicken Sie entweder (1) auf den Reiter Module und dann auf "Elternbriefe" oder Sie klicken (2) auf der Startseite unter "Ungelesener Elternbrief" auf "Lesen".

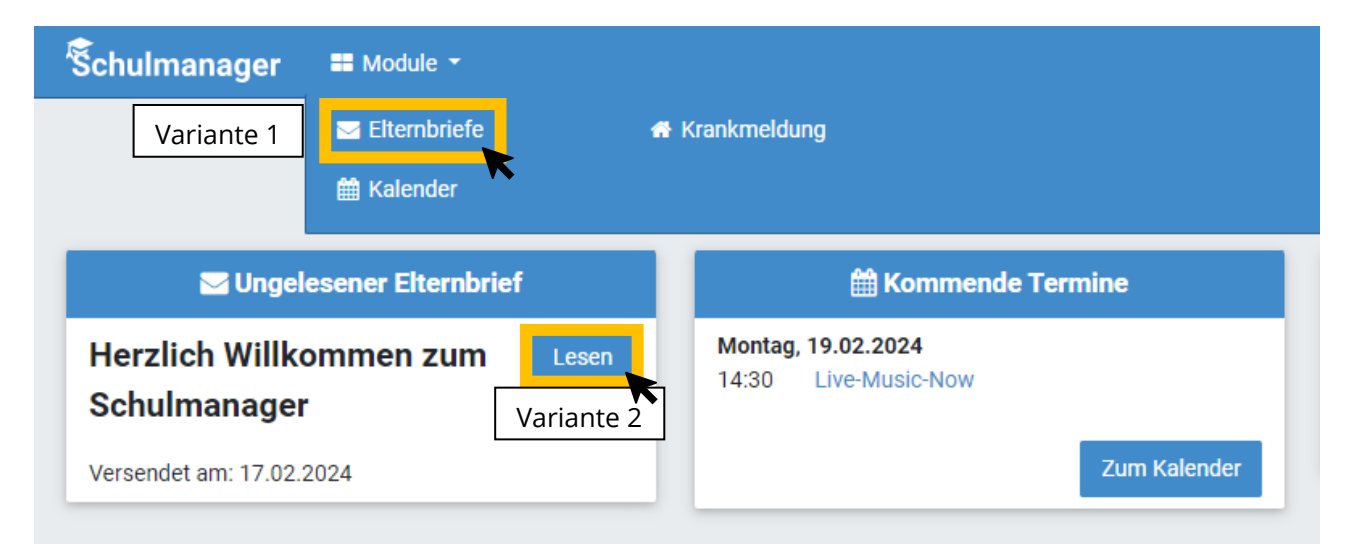

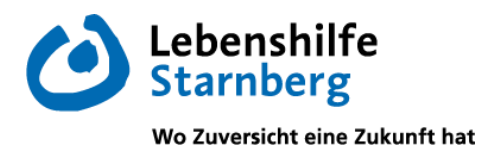

Über beide Klick-Wege gelangen Sie zu folgender Ansicht:

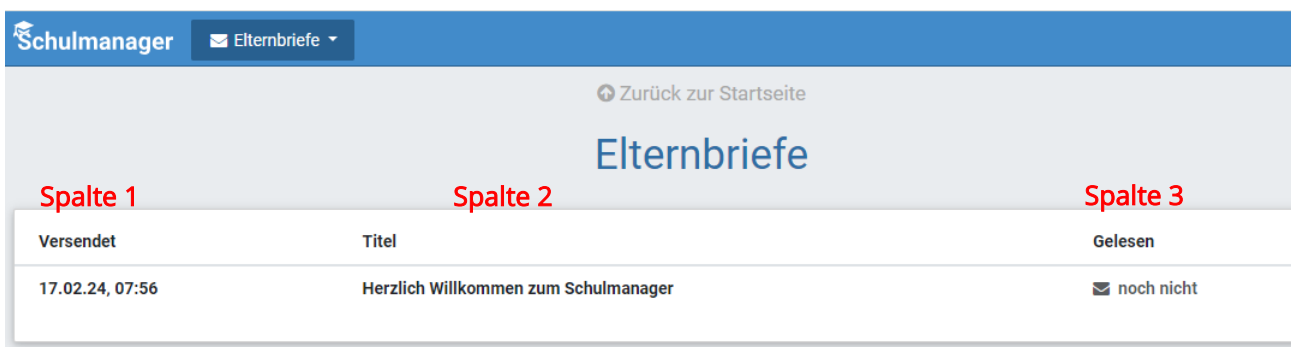

Sie sehen eine Übersicht über die Ihnen zugesandten Elternbriefe (ähnlich wie der Posteingang Ihres E-Mail-Accounts).

Die erste Spalte zeigt an, wann der Elternbrief versandt wurde. Die zweite Spalte ist der Titel bzw. Betreff des Elternbriefs und die dritte Spalte gibt an, ob Sie den Elternbrief schon gelesen bzw. beantwortet haben (Manche Elternbriefe verlangen die Beantwortung einer Frage.).

#### Elternbriefe lesen

Wenn Sie einen Elternbrief lesen möchten, klicken Sie auf den Brief (wie bei einer Mail).

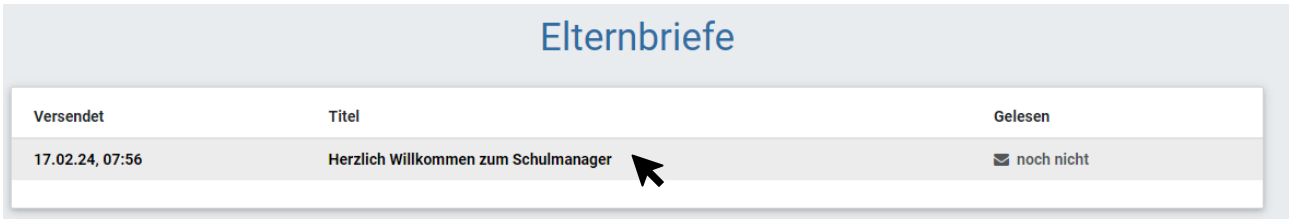

Der Elternbrief öffnet sich. Der Elternbrief ist in mehrere Abschnitte untergliedert (siehe Seite 3).

- Abschnitt 1 Inhalt: In diesem Bereich finden Sie die Nachricht des Elternbriefs.
- Abschnitt 2 Anhänge: Hier finden Sie Dateien, die mit dem Elternbrief verschickt werden sollen (Informationsschreiben, Fotos etc.).
- Abschnitt 3 Abfrage: In diesem Teil stellen wir Ihnen Fragen, die von Ihnen beantwortet werden sollen.
	- o Beispiel: Die Klassenleitung Ihres Kindes möchte mit der Klasse einen Ausflug in den Tierpark nach München machen. Sie möchte nachfragen, ob Ihr Kind mitkommen darf. Sie würde dann am Ende des Elternbriefs eine Abfrage schalten und Sie z. B. fragen: *"Darf Ihr Kind am Klassenausflug in den Tierpark nach München teilnehmen?"*. Sie müssten dann mit *"Ja"* oder *"Nein"* antworten.
- Abschnitt 4 Speichern: Am Ende des Elternbriefs müssen Sie auf "Speichern" klicken, um die Antworten für die Abfrage zu speichern bzw. um der/dem Absender\*in mitzuteilen, dass Sie den Brief gelesen haben.
- Abschnitt 5 Übersetzen: Sie können den Elternbrief auch in Ihre Muttersprache übersetzen.

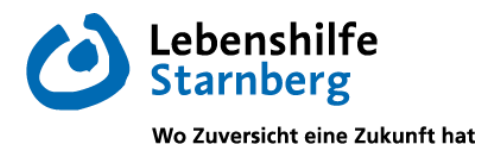

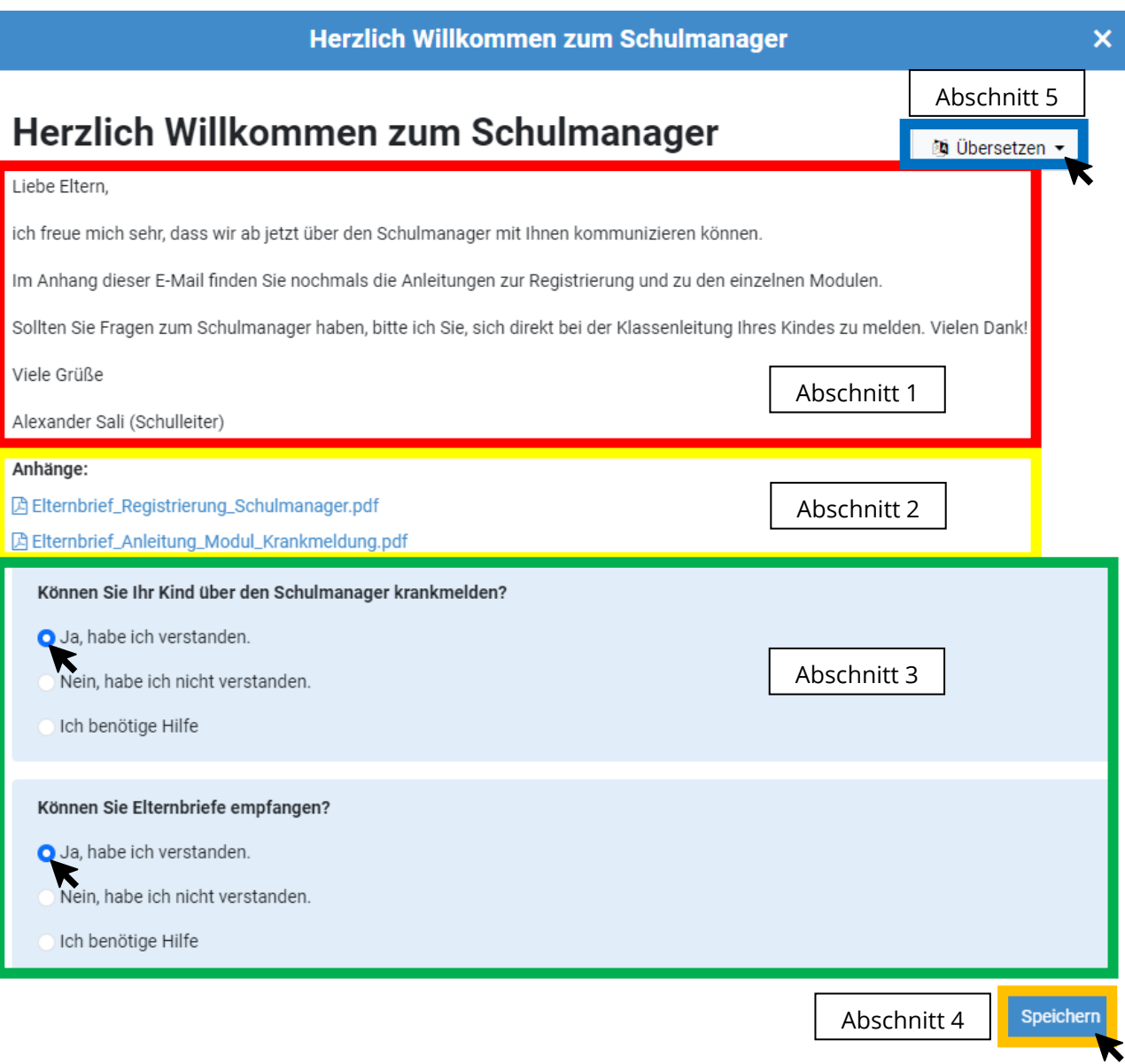

Nachdem Sie auf "Speichern" geklickt haben, wechselt der Elternbrief in der Gesamtübersicht in den Status "gelesen":

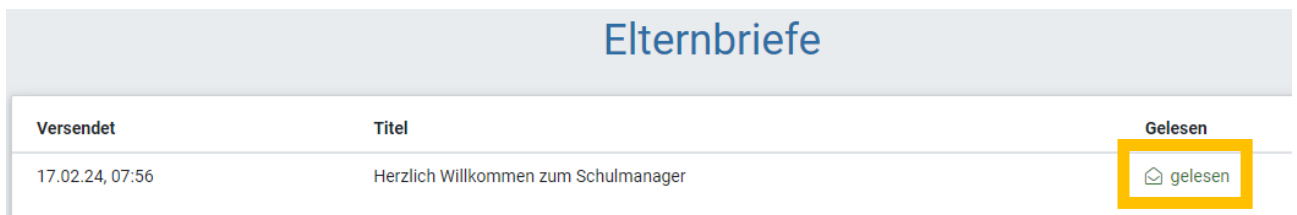

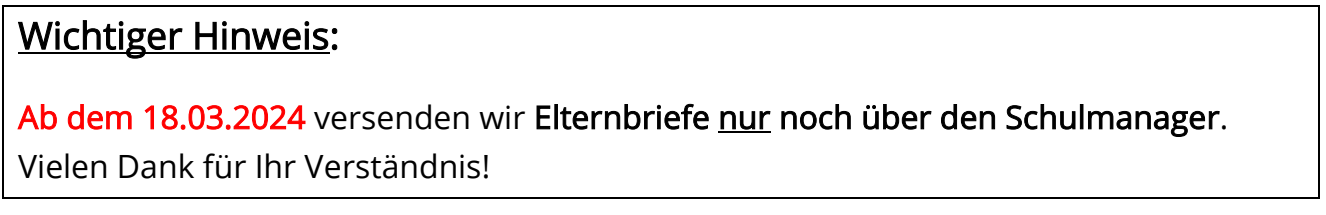